# LernSax: Überblick, allgemeiner Aufbau

Schritt-für-Schritt Anleitung für LernSax // Elternrat GS Stadtmitte Radeberg

Autorin: AV // Quelle: LernSax Screenshots Stand: 13.12.2020, v2

# <span id="page-0-0"></span>Zweck dieser Anleitung

In dieser Anleitung wird der allgemeine Aufbau von LernSax beschrieben.

## Inhalt

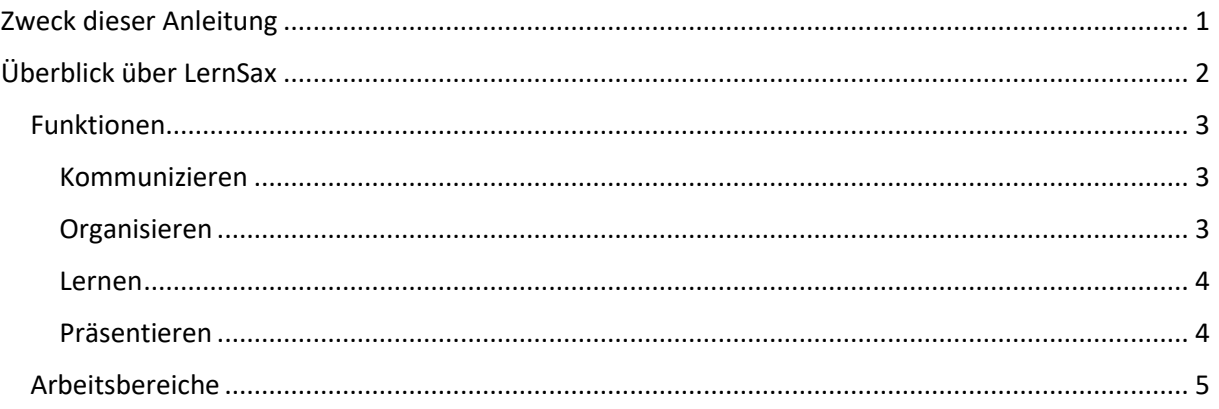

# <span id="page-1-0"></span>Überblick über LernSax

**Hinweis**: Für jede Seite steht eine kurze Hilfe bereit. Klicken Sie dazu auf das Fragezeichen-Bild:

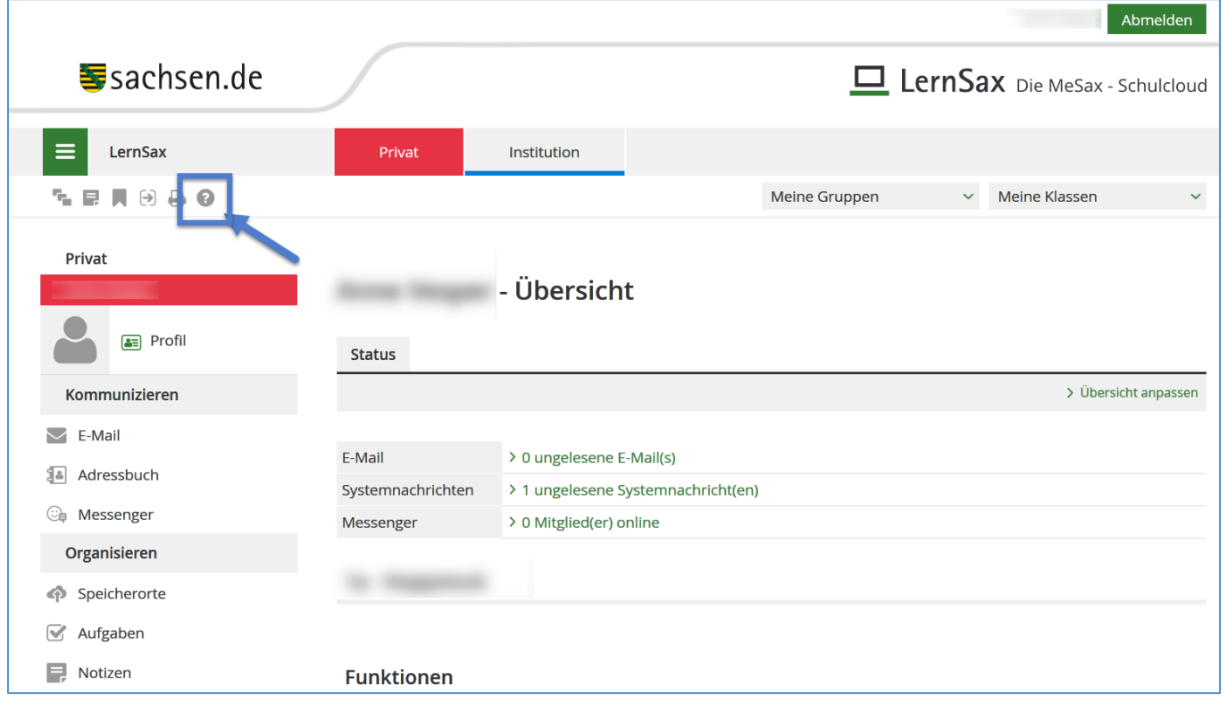

#### <span id="page-2-0"></span>Funktionen

**Hinweis:** Nicht alle Funktionen werden in allen Klassen und Klassenstufen genutzt!

In allen Arbeitsbereichen von LernSax stehen Ihnen verschiedene Funktionen zur Verfügung. Diese lassen sich in vier Kategorien einteilen: Kommunizieren, Organisieren, Lernen und Präsentieren. Die wichtigsten Funktionen werden nun beschrieben. Einen Überblick über alle Funktionen erhalten Sie auf[: www.lernsax.de](http://www.lernsax.de/) > LernSax kennenlernen > Funktionen

#### <span id="page-2-1"></span>Kommunizieren

#### **Mailservice**

Nutzen Sie ihr privates Postfach (mit integrierten Spam- und Virenschutz) sowie Postfächer der Schule, Gruppen und Klassen.

#### **Adressbuch**

Organisieren Sie Adressen und andere personenbezogene Daten - inklusive Ex- und Import.

#### **Messenger**

Führen Sie Ihre individuelle Kontaktliste und sehen Sie, wer online ist. Verschicken Sie außerdem "Quickmessages" an Ihre Kontakte.

#### **Mitgliederliste**

Informieren Sie sich über die Mitglieder einer Klasse oder Gruppe und sehen Sie, wer online ist.

#### **Forum**

Diskutieren Sie mit anderen Mitgliedern Ihrer Schule, Gruppe oder Klasse.

#### **Umfragen**

Beteiligen Sie sich an Abstimmungen und Meinungsumfragen.

#### **Messenger**

Kommunizieren Sie in Echtzeit mit anderen Mitgliedern Ihrer Schule, Gruppe oder Klasse.

#### **Mailinglisten**

Nutzen Sie beliebig viele Mailinglisten - als Verteiler, Newsletter oder geschlossene Liste. Nicht nur für Plattform-Mitglieder nutzbar.

#### <span id="page-2-2"></span>Organisieren

#### **Dateien**

Organisieren Sie Dokumente in allen Arbeitsbereichen der Plattform.

#### **Mitteilungen**

Schreiben Sie Mitteilungen für die Mitglieder Ihrer Schule, Gruppe oder Klasse.

#### **Aufgaben**

Erstellen Sie persönliche und gruppenbezogene Aufgaben und kontrollieren Sie deren Erledigung.

#### **Lesezeichen**

Archivieren Sie alle relevanten Seiten auf WebWeaver® School und im Internet.

#### **Stundenplan**

Erstellen Sie persönliche und klassenbezogene Stundenpläne oder nutzen Sie unsere Schnittstelle zu WebUntis.

#### **Notizen**

Legen Sie Ihre persönlichen Notizen an und verwalten Sie diese.

#### **Systemnachrichten**

Lassen Sie sich z. B. über neue Forumsbeiträge oder neue Dokumente in der Dateiablage informieren.

#### **Einstellungen**

Nehmen Sie diverse Einstellungen bezogen auf Ihre persönliche Nutzung der Plattform vor. Unter anderem können Sie hier Ihr Passwort ändern.

#### <span id="page-3-0"></span>Lernen

#### **Lernmodule**

Erstellen Sie interaktive Lernmodule mit Text, Bild, Video und Audio.

#### **Lernplan**

Strukturieren Sie Lernprozesse in Klassen- und Gruppen transparent - inklusive Ex- und Import.

#### <span id="page-3-1"></span>Präsentieren

#### **Blog**

Schreiben Sie einen persönlichen Blog - oder nutzen Sie ihn in einer Klasse/Gruppe.

#### **Profil**

Gestalten Sie Ihr persönliches Profil.

#### **Wiki**

Tragen Sie Wissen gemeinsam zusammen und bearbeiten Sie es im Team.

#### <span id="page-4-0"></span>Arbeitsbereiche

Nach der Anmeldung stehen Ihnen zusätzlich zum Startmenü "Allgemein" und dem übergreifenden MeSax-Menü mehrere Arbeitsbereiche mit unterschiedlichen Funktionen zur Verfügung.

## Privat

Auf diesen Bereich hat nur der angemeldete Nutzer selbst Zugriff. Er dient vorrangig der individuellen Kommunikation und Organisation.

Hier stehen u. a. eine Dateiablage, ein Terminkalender, ein Messenger, ein Stundenplan und eine Aufgabenverwaltung zur Verfügung.

## **Institution**

Der Bereich "Institution" ist der eigentliche Arbeitsbereich für die alle Nutzer einer Einrichtung.

Für die gemeinsame Arbeit stehen als Kommunikationsmittel Forum und Chat sowie als Publikationswerkzeuge zum Beispiel ein Website-Generator oder ein Wiki zur Verfügung.

### **Netzwerk**

Der Bereich "Netzwerk" dient der Zusammenarbeit mehrerer Institutionen in gemeinsamen Arbeitsgruppen.

Hier kann beispielsweise eine Grundschule mit weiterführenden Schulen zusammenarbeiten oder eine Schule kann plattformweit Partner für gemeinsame Projekte suchen. In diesem Bereich kann über das Schaufenster auf speziell dafür freigegebene Websites der Institutionen zugegriffen werden.

#### Material-Pool

Als LernSax-Nutzer haben Sie hier unmittelbaren Zugriff auf den Medienbestand von MeSax.

Recherchieren Sie beliebig nach den Themen Ihrer Wahl! Alle angezeigten Medien können Sie sofort abspielen und in Ihre Arbeit integrieren.

Außerdem werden hier weitere Medienprodukte eingebunden, die Sie ebenfalls in Ihre Unterrichtsgestaltung einbeziehen können.